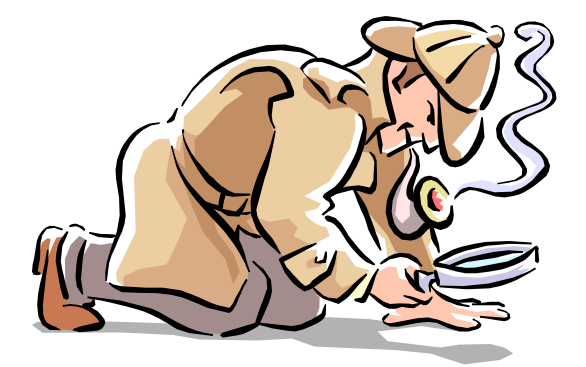

# **Digital Forensics For Unix**

#### The SANS Institute

**John Green –** john@cybersecuritysciences.com**Hal Pomeranz** – hal@deer-run.com

#### **Forensics in a Nutshell**

- •Evidence seizure
- $\bullet$ Investigation and analysis
- •Reporting results

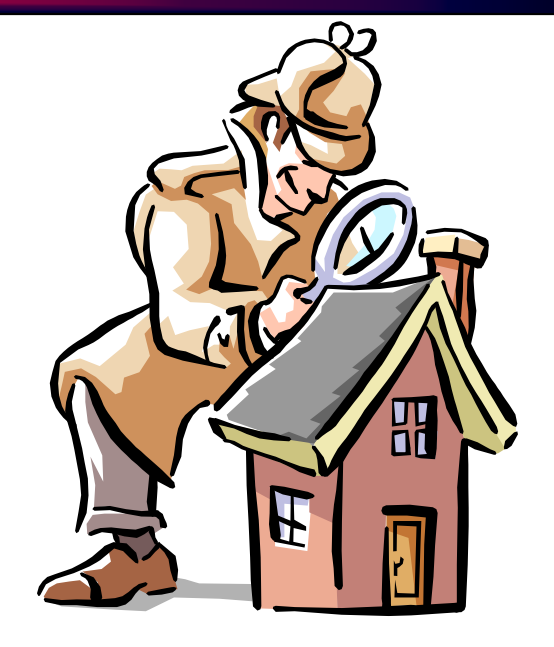

"Gathering and analyzing data in a manner as free from distortion or bias as possible to reconstruct data or what has happened in the past on a system."

Farmer and Venema, 1999 www.fish.com/security/forensics.html

#### **Major Challenges**

- Rapid action.
- Recording the scene without disturbing it.
- Maintaining the integrity of the evidence.
- Investigating a potential compromise when the software you're using can't be trusted.

# **Guiding Principles**

- •Work to minimize evidence loss.
- •Take great notes in excruciating detail.
- •Collect all the evidence that you can.
- •Analyze everything you collect.
- • Be ready to prove that evidence and process integrity has been maintained.
- •Learn lessons from each incident.

# **Drive Imaging**

- Need to capture the *entire* drive, including the<br>• free disk blocks (use Idcf1ldd, not tar) free disk blocks (use [**dcfl**]**dd**, not **tar**)
- Need an uncorrupted image, so drive must not<br>he active (do forensics off-line) be active (do forensics off-line)
- Never write data to disks of system being investigated (don't destroy evidence)
- Only analyze copies, never the original media

# **dcfldd Screenshot**

**# ./dcfldd if=/dev/sda hashwindow=0 |\ ./nc 192.168.1.1 31337 2097152 blocks (1024Mb) written. Total: 1e504a2e1202e3d01a92a32eb8978afa2097152+0 records in2097152+0 records out**

#### **Collected the entire disk!**

# **A Conceptual Model for File System Organization**

#### **File systems can be organized around a model based on 5 layers**

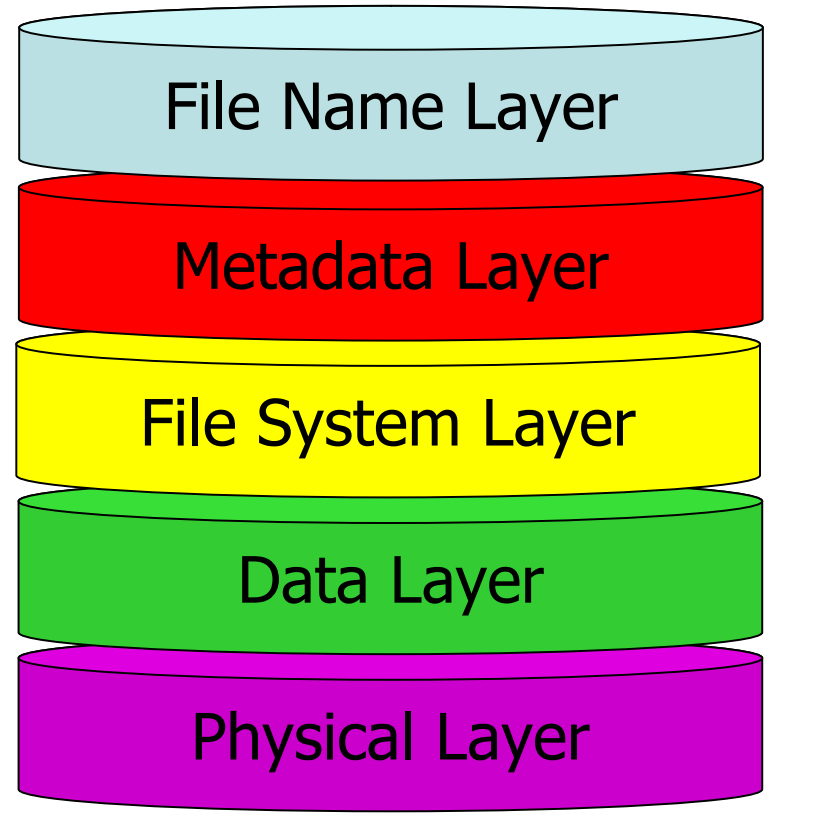

- •File Names, Directories
- •Inodes
- •**Superblock**
- •Sectors, Fragments, Blocks
- •VToC, Partitions

# **Physical Layer and Disk Partitions**

- A disk can be segmented into partitions.
	- –2 types: logical and extended
- Each partition is treated as an independent device<br>• hy the OS by the OS.
- A partition table (aka disk label or VToC) at the beginning of the disk provides a map.
- A partition usually contains a **file system** or swap.

#### **Data Layer**

- The **Data Layer** is where the zeros and ones are actually written on disk.
- The basic storage unit is a [disk] block.<br>Rlecks are compased of fragments (usually
	- –Blocks are composed of fragments (usually 4)
	- –Fragments are composed of sectors (usually 2)
	- –Sectors are the smallest unit and are 512 bytes
- For efficiency, consecutive sectors are organized and allocated together when possible.

# **File System Layer**

- The **File System Layer** contains the data that describes the file system within a partition.
- It refers to a data structure known as the<br>• **EUDATHOCK** which contains the following **superblock** which contains the following data:
	- FS type, status (clean or dirty), and size
	- Pointer to the inode corresponding to the root of the FS
	- Modification time
	- Disk block size
	- List of free disk blocks and total number
	- List of free **inodes** and total number

#### **Metadata Layer**

- The **Metadata Layer** refers to the data structures that describe files.
- These structures are called **inodes** and each files has one.

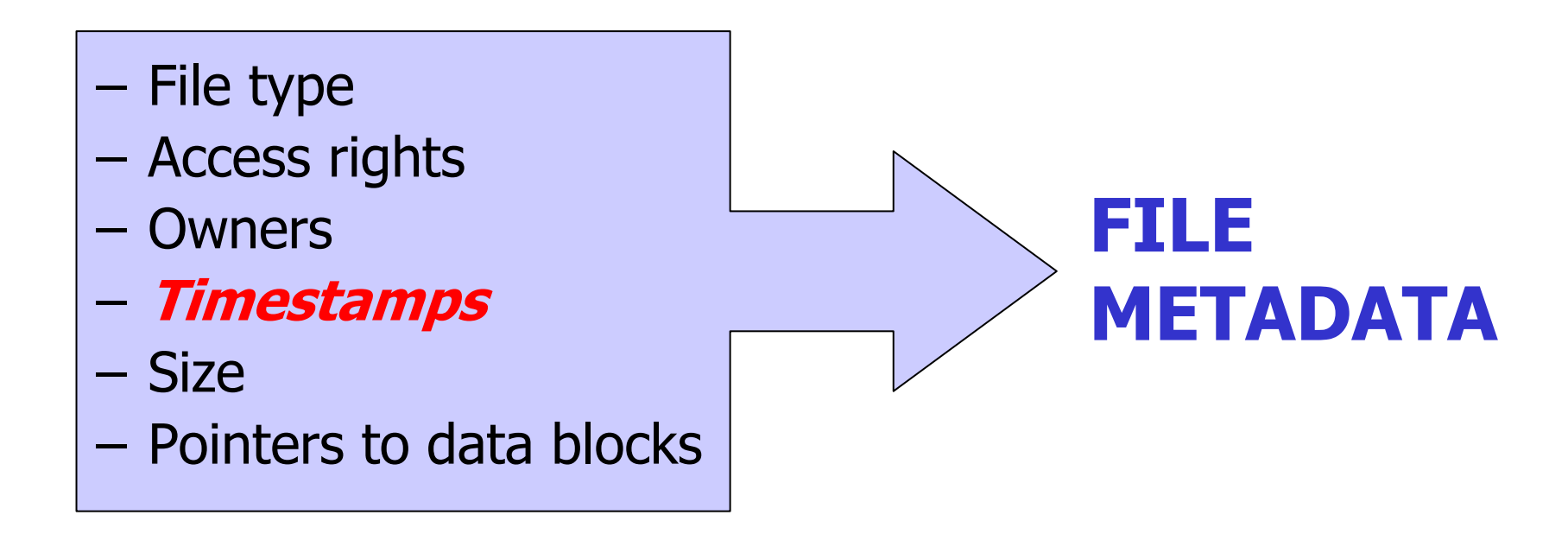

#### **Human Interface Layer**

- The **Human Interface (File Name) Layer** associates a file name with each allocated inode.
- Although the metadata layer completely defines<br>a file bumans do not like referring to files by a file, humans do not like referring to files by their inode number.
- This structure is typically known as a directory.

# **The Sleuth Kit (TSK)**

- •The Sleuth Kit is a collection of 16 highly specialized file system analysis tools.
	- –Combines and enhances collection and<br>analysis tools from earlier packages analysis tools from earlier packages.
	- –Tools are organized by file system layers and<br>follow a magmanic naming convention follow a mnemonic naming convention.

# **TSK Programs**

- File System Layer Tools<br>Fisstat Displays details abo
	- –Displays details about the file system
- Data Layer Tools<br>dcat Displays th dcat
	- –Displays the contents of a disk block
	- –dls Lists contents of deleted disk blocks<br>dcalc Mans between dd images and dls re
	- –dcalc Maps between dd images and dls results<br>dstat and lists statistics associated with specific divital
	- –dstat Lists statistics associated with specific disk blocks
- Metadata Layer Tools<br>Fils Displays inode de
	- ils Displays inode details
	- –Displays information about a specific inode
	- icat Displays contents of disk blocks allocated to an inode
	- ifind Determine which inode has allocated a block in an image

#### **More TSK Programs**

- Human Interface (File Name) Layer<br>Fis and directory entries in
	- –Displays file and directory entries in a directory inode
	- ffind Determine which file has allocated an inode in an image
- Media Management (partitions)<br>The Misplays list of partitions in a D
	- mmls Displays list of partitions in a DISK image
- The remaining 6 tools do not directly process a<br>file system image: file system image:
	- Hash database tools, the 'file' tool, 'sorter' tool, and timeline tools

#### **Partition Extraction Screenshot**

**# mmls -t dos dev\_sda.dd DOS Partition TableUnits are in 512-byte sectors**

**Slot Start End Length Description 00: ----- 0000000000 0000000000 0000000001 Primary Table (#0) 01: ----- 0000000001 0000000031 0000000031 Unallocated**  $02: 00:00 000000032$ Linux Swap (0x82) 03: 00:01 0001884160 0002097151 0000212992

```
# dd if=dev_sda.dd of=unallocated.dd bs=512 skip=1 count=31
31+0 records in
31+0 records out
# dd if=dev_sda.dd of=dev_sda1.dd bs=512 skip=32 count=1884128
1884128+0 records in
1884128+0 records out
# dd if=dev_sda.dd of=dev_sda2.dd bs=512 skip=1884160 count=212992
212992+0 records in
212992+0 records out
```
#### **What Can You Do With These Images?**

- Use **fls** /**ils**/**mactime** from TSK for timeline analysis
- Mount file systems (via loopback mounts) and use<br>• standard Unix tools like find standard Unix tools like **find**
- Use **grep** to search for "dirty words" in raw disk blocks and then use TSK tools to find associated files
- Leverage specialized tools like Foremost, Lazarus, and<br>TSK to recover deleted data from "free" disk blocks TSK to recover deleted data from "free" disk blocks

#### **Timeline Forensics – It Was FTP!**

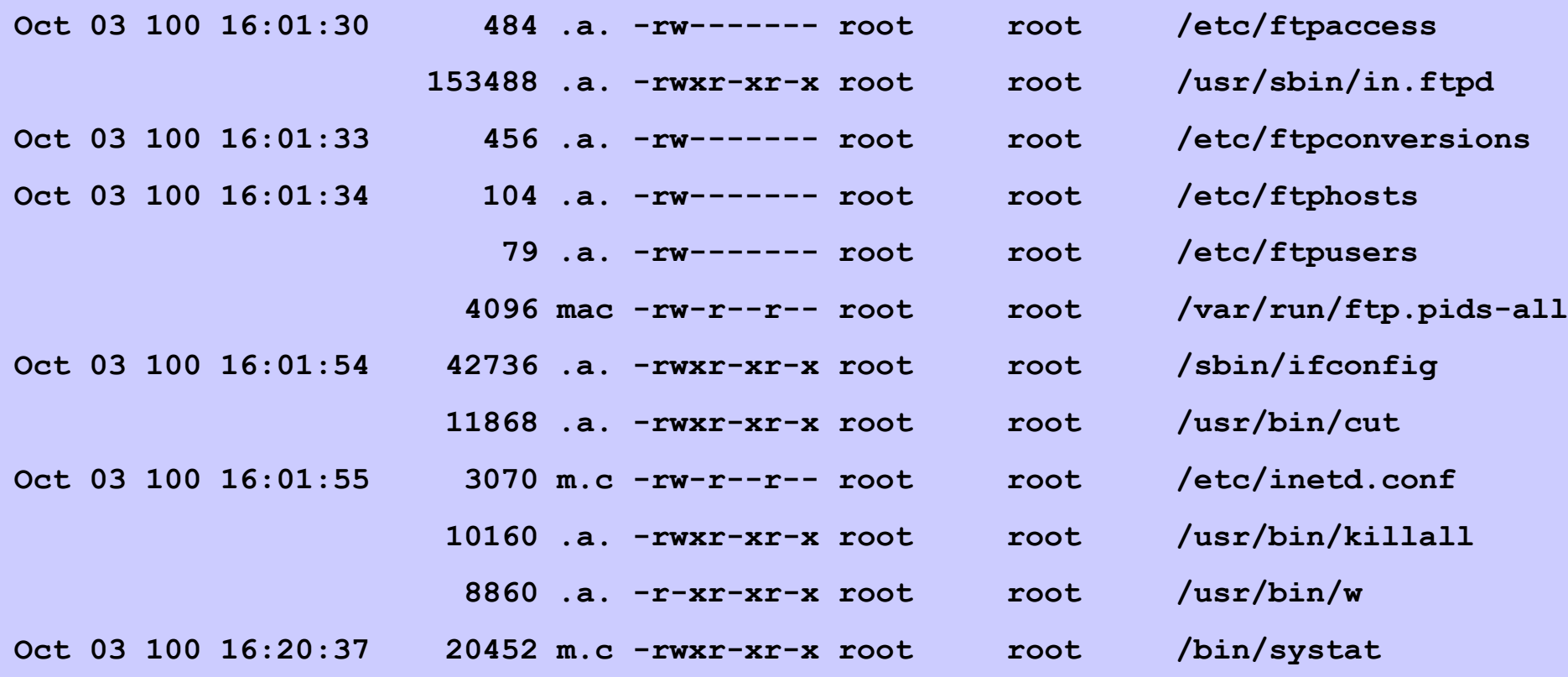

# **mount Usage for Images**

- • **mount -t fstype [options]** *device directory* **device can be a disk partition or image file**
- [Useful Options]

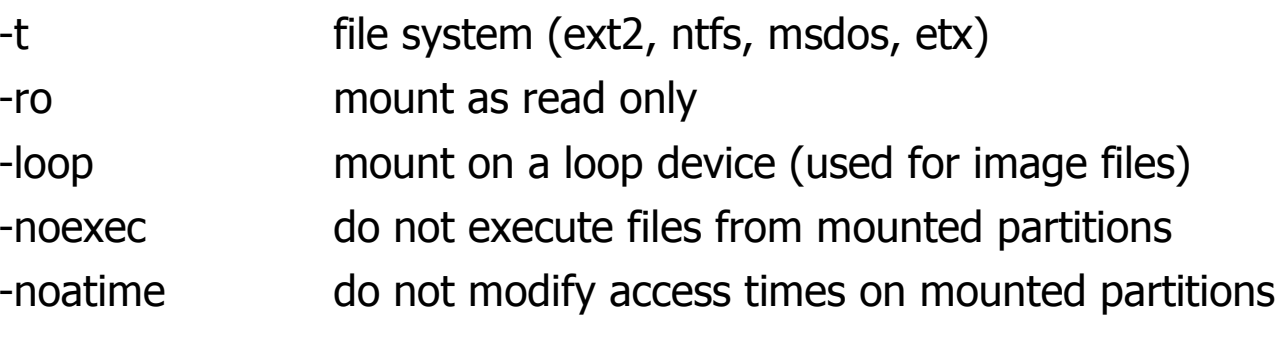

•Example: Mount an image file at /mnt/hacked and protect it

**# mount –o ro,loop /casedata29/dev\_sda1.dd /mnt/hacked/**

#### **Searching the File System**

- Mount the image and search the<br>Compromised file system for: compromised file system for:
	- –Extra or incorrect /etc/passwd entries
	- –Log files and history files
	- –Any directory beginning with "."
	- –Regular files in /dev
	- –SUID/SGID files
	- –Recently modified binaries
	- –Recently created files (derived from timeline)

#### **Hidden Files or Directories**

```
# find /mnt/hacked -name ".*" –type d –print
/mnt/hacked/lib/.x
/mnt/hacked/root/.ssh
/mnt/hacked/root/.links
# ls /mnt/hacked/lib/.x
cl hide.log install.log log sk
hide inst ip s
#
# find /mnt/hacked/dev –type f –print/mnt/hacked/dev/MAKEDEV/mnt/hacked/dev/shm/k
/mnt/hacked/dev/ttyop
/mnt/hacked/dev/ttyoa
/mnt/hacked/dev/ttyof
/mnt/hacked/dev/hdx1
/mnt/hacked/dev/hdx2
```
#### **Modified Binaries**

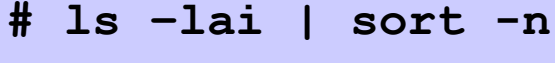

**: : : :**

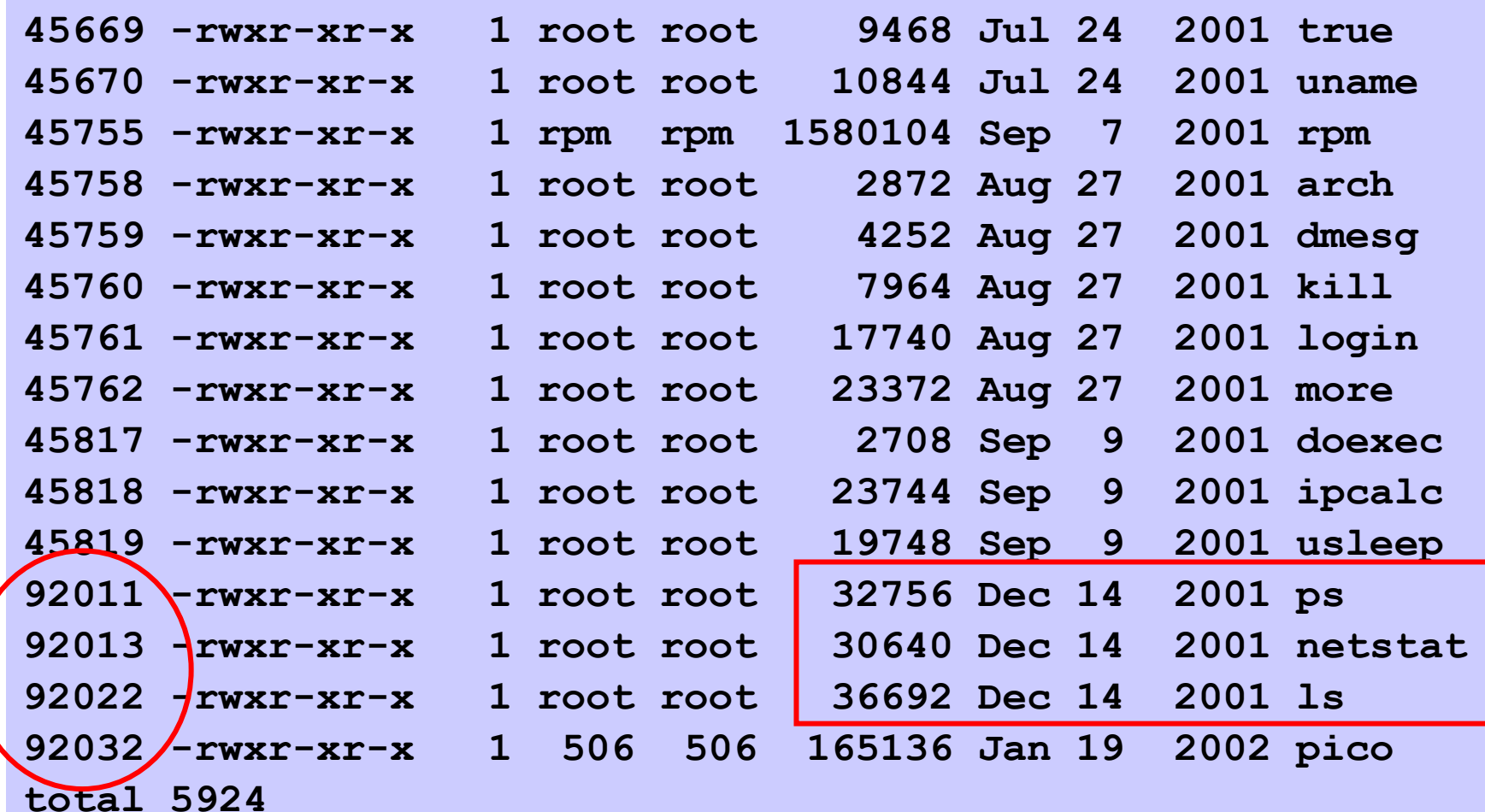

#### **Search for Strings**

- Much like antivirus signatures, rootkits and other malware often contain signature "strings" that we can search for.
- Searches can be performed at the filesystem<br>laver or at the disk block laver layer or at the disk block layer.
- Examples might include words like:
	- r00tk1t, gr33tz, password, login, profanity, Romanian words
- **The goal of string searching is to find disk "hotspots" to zero-in on for further investigation and analysis.**

#### **What File System and Block Size?**

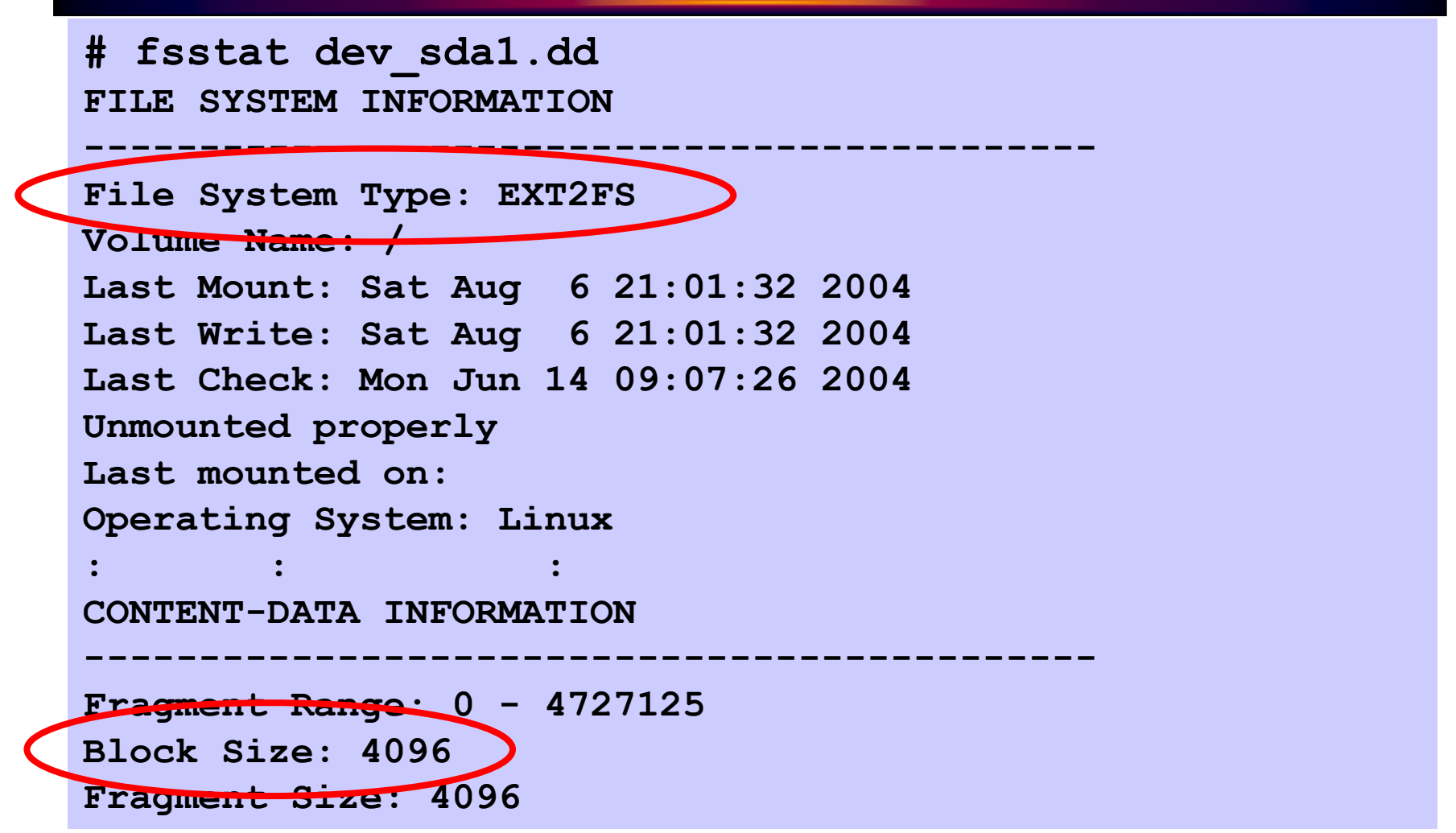

#### **Now, Where's Waldo? Block 170388!**

```
# grep –abi waldo dev_sda1.dd > /tmp/found_waldo.txt
# less /tmp/found_waldo.txt: : :
689702819:^@^@<8D^@submit@bugs.kde.org^@(c) 2003 Waldo Bastian^@Author^@bastian@kde.org^@No
696076095:Do you want to save the changes or 
discard them?^@editor^@0.5^@submit@bugs.kde.org^@KDE Menu Editor^@kmenuedit^@bastian@kde.org^@Waldo
Bastian^@sandrini@kde.org(C) 2000-2003, Waldo 697911472:Waldo
697911478:Waldorf: : :
```
**697911472(byte offset) / 4096(blocksize) = 170388(block)**

#### **I'd Like to See that in Context, Please!**

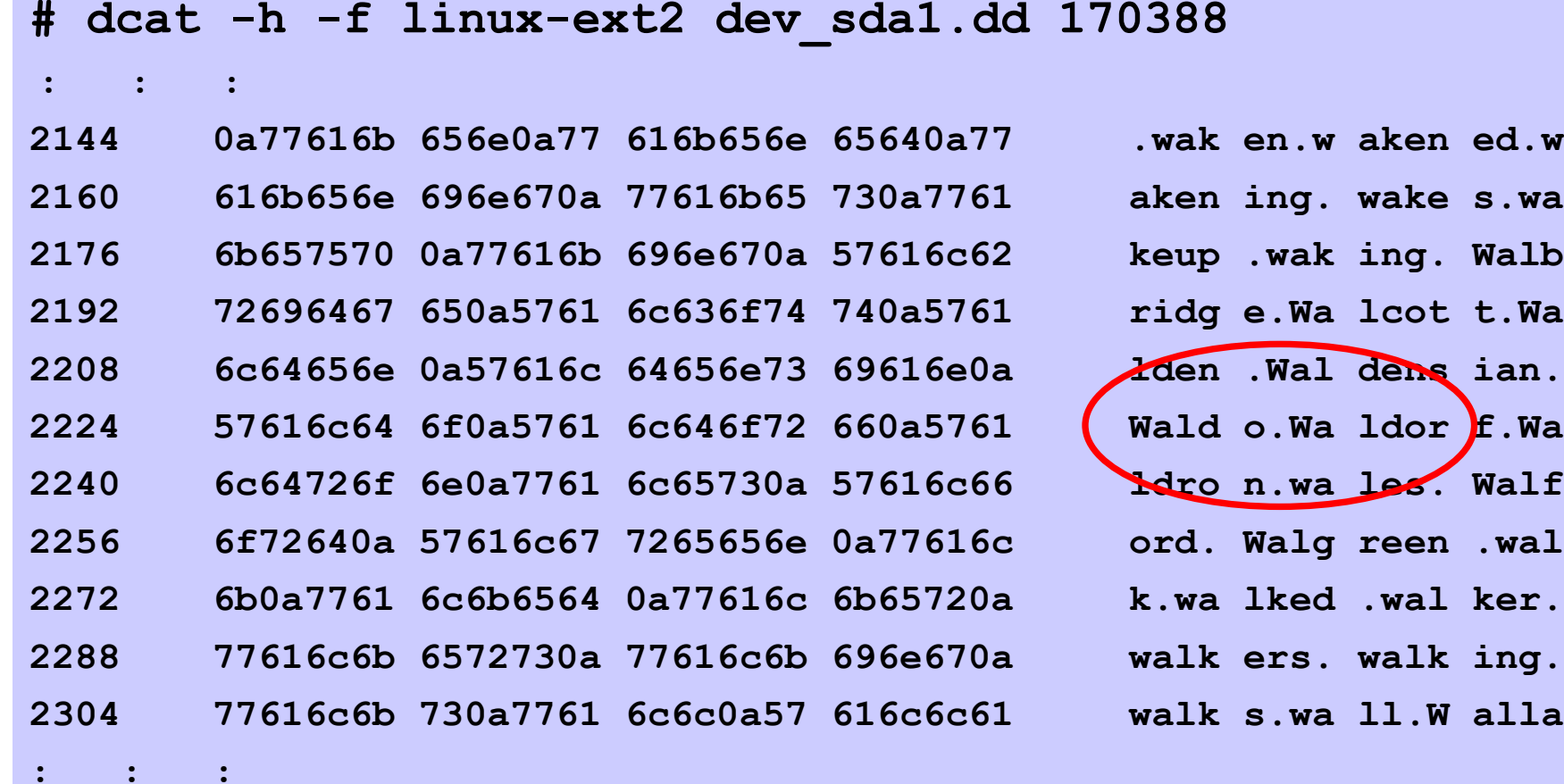

#### **Cool, is it Allocated to a File?**

```
# dstat -f linux-ext2 dev_sda1.dd 170388
Fragment: 170388Allocated
Group: 5
```
#### **OK, So Which Inode Does It Belong To?**

**# ifind -f linux-ext2 -d 170388 dev\_sda1.dd 69739**

# **What do the File's Attributes Look Like?**

```
# istat -f linux-ext2 dev_sda1.dd 69739
inode: 69739Allocated
Group: 4
uid / gid: 0 / 0
mode: -rw-r--r--size: 409305
num of links: 1Inode Times:<br>Accessed:
                Accessed: Tue Feb 17 19:47:53 2004
File Modified: Tue Feb 17 19:47:53 2004
Inode Modified: Sun Jun 13 23:13:18 2004
Direct Blocks:
170290 170291 170292 170293 170294 170295 170296 170297
170298 170299 170300 170301 170303 170304 170305 170306: : :
```
#### **What File Name Maps to that Inode?**

**# ffind -a -f linux-ext2 dev\_sda1.dd 69739 /usr/share/dict/linux.words**

#### **Linux Deleted Files**

- A combination of the operating system and the<br>• file system determine the mechanics of file file system determine the mechanics of file deletion.
	- –EXT2 simply returns the inode to the free inode list in the superblock WITHOUT clearing its contents. the superblock WITHOUT clearing its contents.
		- This makes complete file recovery easy! (use **icat** )
	- –EXT3 clears the inodes contents (pointers to disk<br>blocks) before returning to the free inode list. blocks) before returning to the free inode list.
		- This makes complete file recovery very difficult (though not always impossible)

#### foremost

- •Excellent tool for finding popular (binary)<br>File tynes (documents images 7IP etc) file types (documents, images, ZIP, etc)
- •Extensible and relatively fast
- $\bullet$ Be sure to use  $-d$  option when searching<br>Unix file systems! Unix file systems!

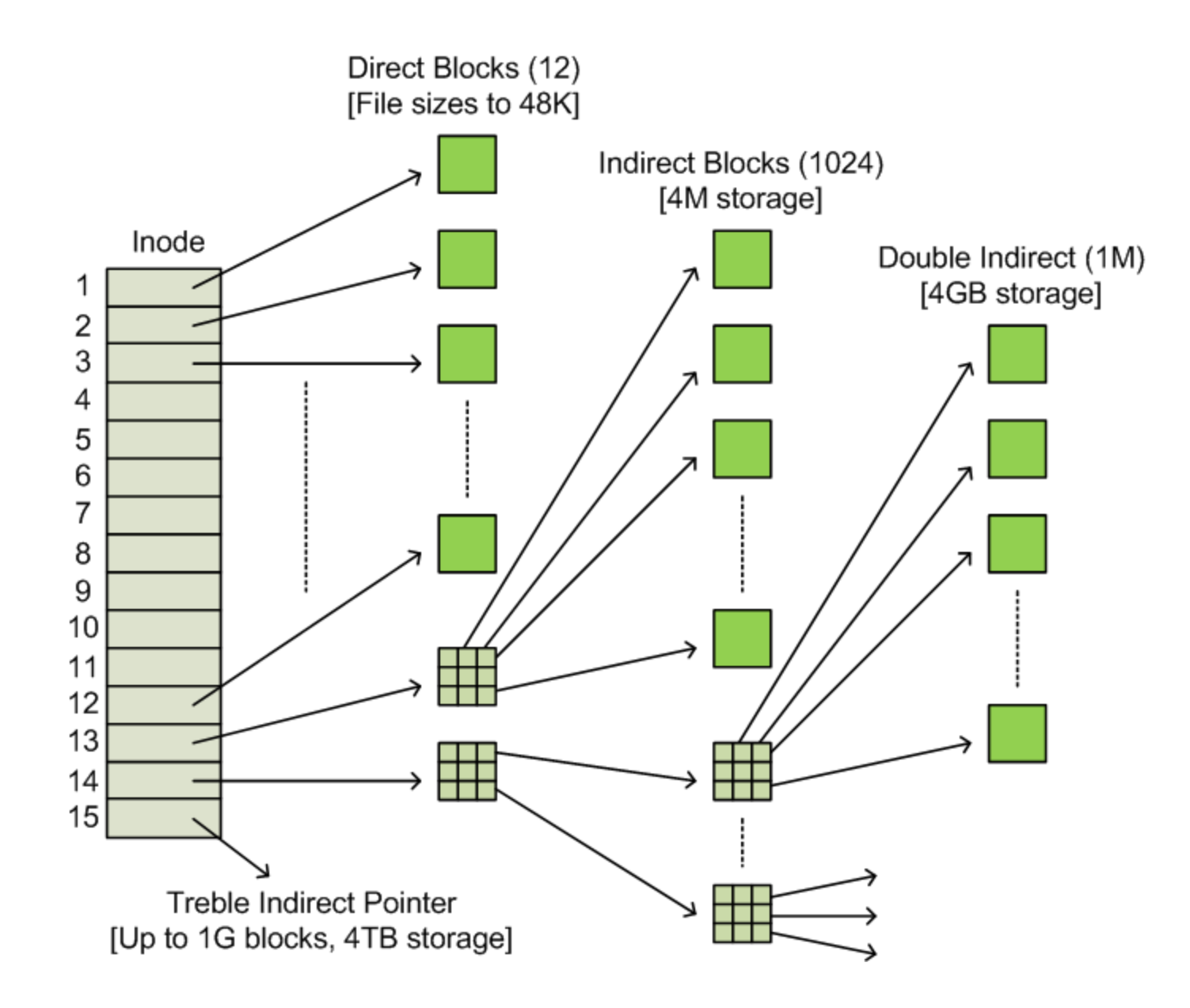

#### **lazarus**

- •Analyzes raw data from dls, swap space,<br>anything else anything else…
- Attemnts to io Attempts to identify disk blocks –Like "file" for disk blocks! ☺
- Provides a browser based di Provides a browser based display
- •Think slow, slow, slow<br>Rest of TCT
- $\bullet$ Part of TCT

#### **Using lazarus**

- Use some method to collect raw disk data<br>— Swan space, dd. dls
	- –Swap space, dd, dls
	- –dls is preferable to dd because it reduces the amount<br>of data to analyze of data to analyze
- Run lazarus with the –h flag to produce html<br>• Wait wait wait then wait seme mere
- Wait, wait, wait, then wait some more
- Lazarus creates two directories
	- www
	- –blocks
- Use browser to view (*inputfilename*.frame.html)

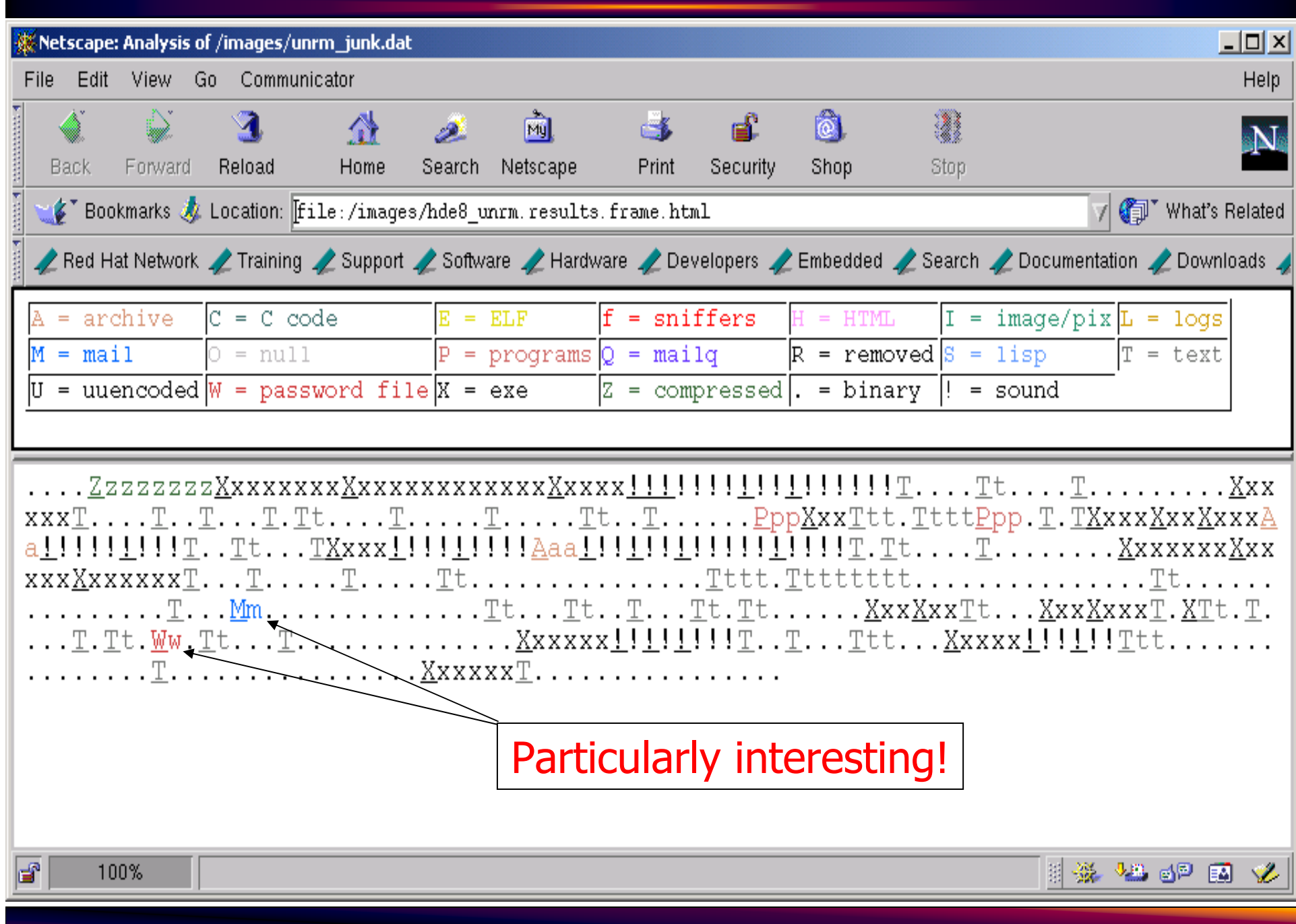

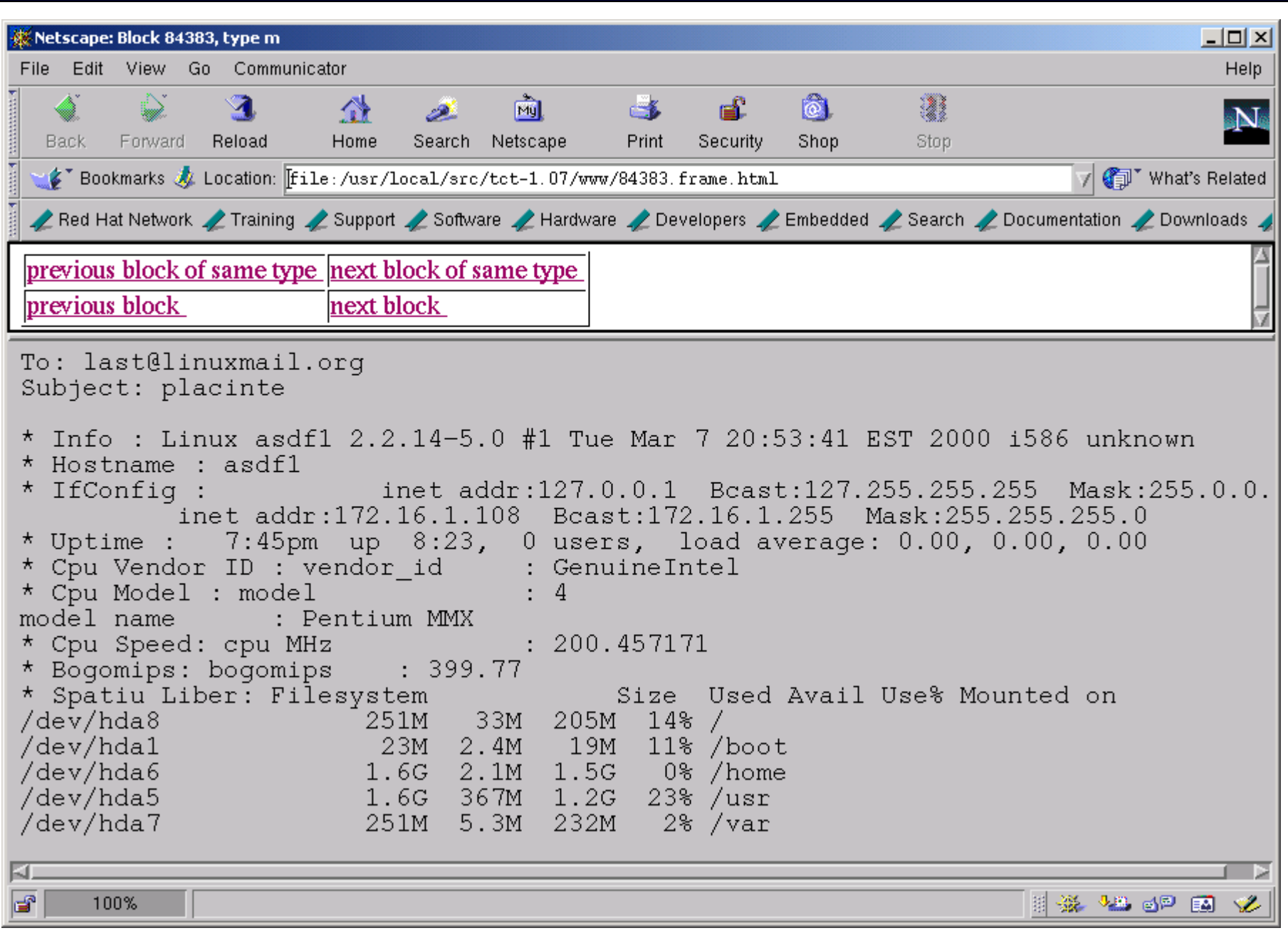

#### **Allocated VS Unallocated**

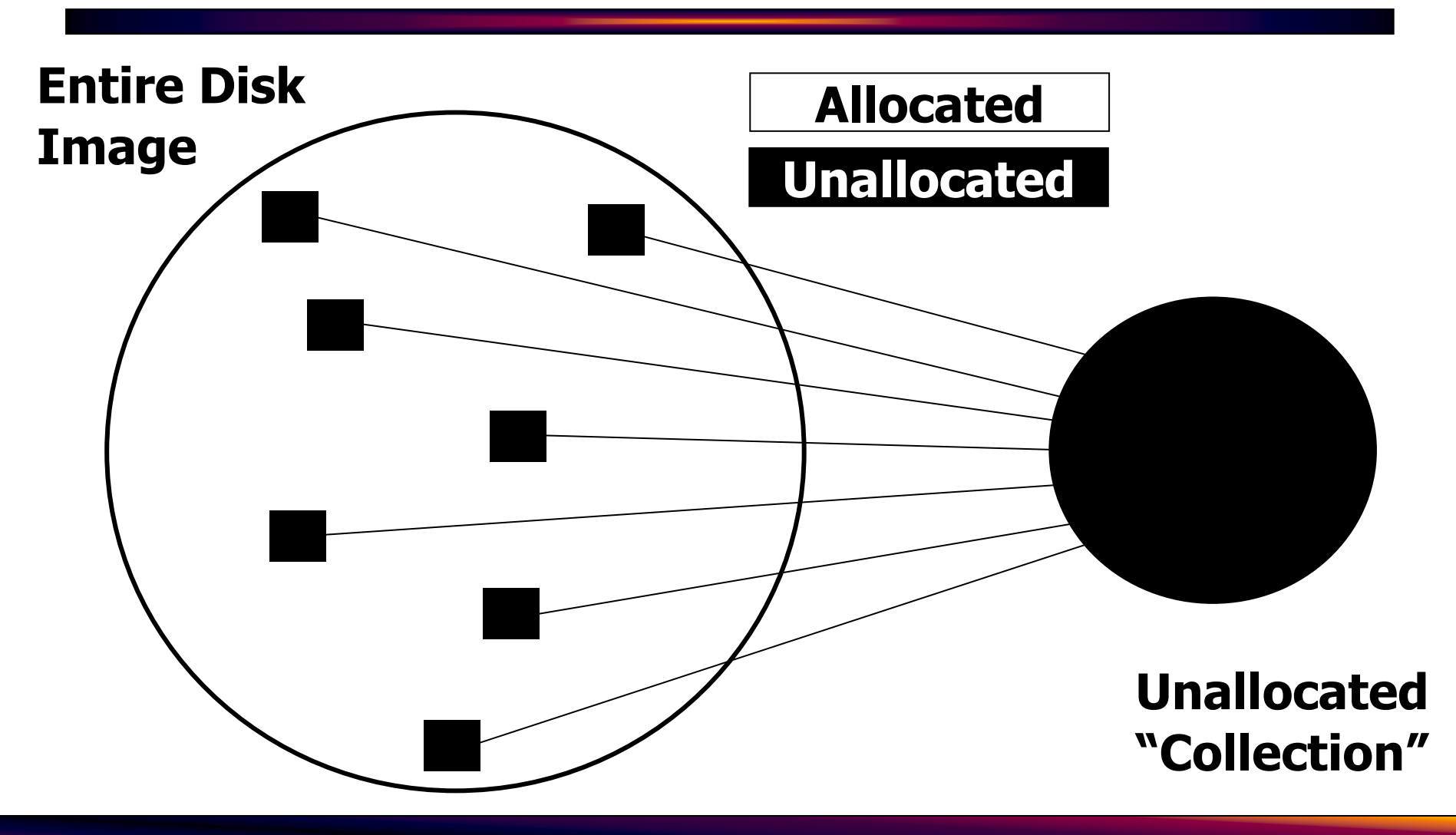

#### **Unallocated "Collections" with dls**

- The **d1s** tool *lists* content from data units and is **and is** most useful for the extraction of unallocated data.
	- Copies the block content to STDOUT
	- By default, only copies unallocated data.
- To create an unallocated subset image:
- **# dls –f linux-ext3 dev\_sda1.dd >dev\_sda1.dls**

Note: This was called 'unrm' in TCT

# **Kicking It Old Schooldls and dcalc Examples**

• To extract all unallocated data:

```
# dls -f linux-ext2 dev_sda1.dd > dev_sda1.dls
```
- $\bullet$ Use **grep** to find "interesting" blocks
- • Once we find data in the **.dls** image, we need to figure out where it was in the original
- The **dcalc** tool maps between the two:

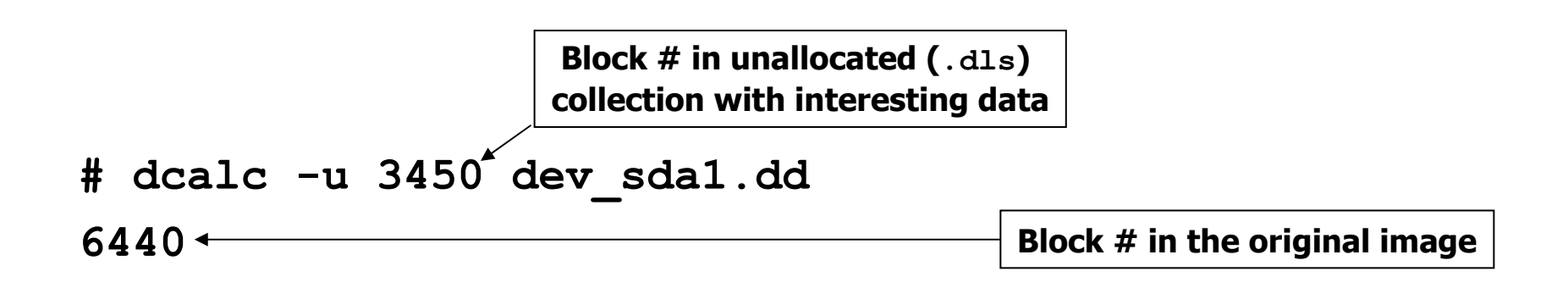

#### **Conclusions**

- •This is just the tip of the iceberg
- $\bullet$ Seek professional help!
- 30% preparation, 70% perspiration
- $\bullet$ Requires diligence and persistence

http://sansforensics.wordpress.com/author/halpomeranz/http://www.deer-run.com/~hal/

#### **Thanks for listening!**